# Practical implementation of diode SPICE model with reverse recovery

Denys Zaikin $^{\rm 1}$ 

<sup>1</sup>Serenergy A/S

October 30, 2023

#### Abstract

This paper presents a way to generate the correct SPICE sub- circuit using only parameters from the manufacturer's diode datasheet. Characterization tool software was created and tested and is now freely available to download and use.

# **Practical implementation of diode SPICE model with reverse recovery**

Denys Igorovych Zaikin *den913@gmail.com*

#### **Abstract**

*A way of implementing a physical model of reverse recovery for soft recovery diodes was offered by Peter O. Lauritzen and Cliff L. Ma in 1991. This paper presents a way to generate the correct SPICE subcircuit using only parameters from the manufacturer's diode datasheet. Characterization tool software was created and tested and is now freely available to download and use.*

#### **1. Introduction**

Of the many SPICE-based simulators on the market, most still use the old standard diode SPICE model that does not cover reverse recovery correctly. Both LTspice [1] and Pspice [2] are powerful pieces of software that are widely used for power electronics simulation. These SPICE simulators use a basic diode model. Adding a feature to simulate diode reverse recovery will improve loss estimation and circuit behaviour simulation. This is especially attractive for Ltspice, which is a powerful, free simulator that can be used in complex design simulation. This paper applies original theoretical work [3] to the practical implementation of a SPICE macro model of diodes with reverse recovery. The model described in [3] is based on real physical processes in a diode and, because of this, is robust.

A Windows OS application was created to generate a diode macro model using only parameters from the diode manufacturer's datasheet or measurement data.

#### **2. Diode model description**

Original work [3] provides the following three equations for diodes with reverse recovery:

<span id="page-1-0"></span>
$$
i(t) = \frac{(q_E - q_M)}{T_M} \tag{1}
$$

$$
0 = \frac{dq_M}{dt} + \frac{q_M}{\tau} - \frac{(q_E - q_M)}{T_M}
$$
 (2)

<span id="page-1-2"></span>
$$
q_E = I_s \tau (e^{\frac{(\frac{\nu}{nV_T})}{\tau}} - 1)
$$
 (3)

From equations  $(1)-(3)$  $(1)-(3)$ , the forward DC-bias characteristic can be obtained:

<span id="page-1-3"></span>
$$
i = \frac{I_s}{(1 + T_M/\tau)} \left(e^{\frac{(\frac{\nu}{nV_T})}{\tau}} - 1\right)
$$
 (4)

Here,  $i$  is the diode current,  $v$  is diode junction voltage,  $Vt = kT/q$  is the thermal voltage, *Is* is saturation current (similar to the SPICE basic diode model parameter) and  $n$  is the emission coefficient (similar to the SPICE basic diode model parameter). The variables from [3] are as follows:  $T_M$  represents diffusion time, τ recombination lifetime, *q<sup>M</sup>* total stored charge and  $q_E$  charge variable. This model is completed with ohmic resistance *Rs* and junction capacitance *Cj,* as shown in [Fig. 1.](#page-1-1)

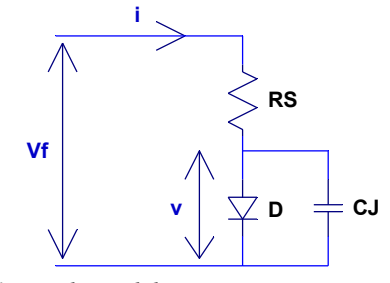

<span id="page-1-1"></span>*Fig. 1: Diode model components*

The practical implementation of equations [\(1\)](#page-1-0)[-](#page-1-3) [\(4\)](#page-1-3) in the SPICE model, along with ohmic resistance and junction capacitance, are shown in [Fig. 2.](#page-2-5)

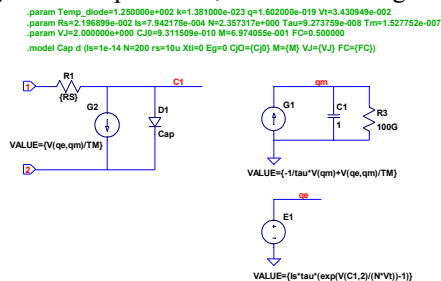

<span id="page-2-5"></span>*Fig. 2: Implementation of new diode model in SPICE*

#### **3. Extraction of model parameters**

Equations [\(1\)](#page-1-0)[-\(3\)](#page-1-2) fully describe diode reverse recovery and DC bias characteristics of the diode. To use these equations, it is necessary to define  $\tau$ ,  $T_M$ ,  $n$ and *Is* parameters.

Parameters  $\tau$  and  $T_M$  are defined with the approach used in [3]. An additional intermediate parameter – reverse recovery time constant  $\tau_{rr}$  – is used and can be measured directly from the reverse recovery waveform or defined from the diode datasheet's parameter *τrr ,* the reverse recovery time. [Fig. 3](#page-2-4) shows the JEDEC Standard [4] definition of *τrr* .

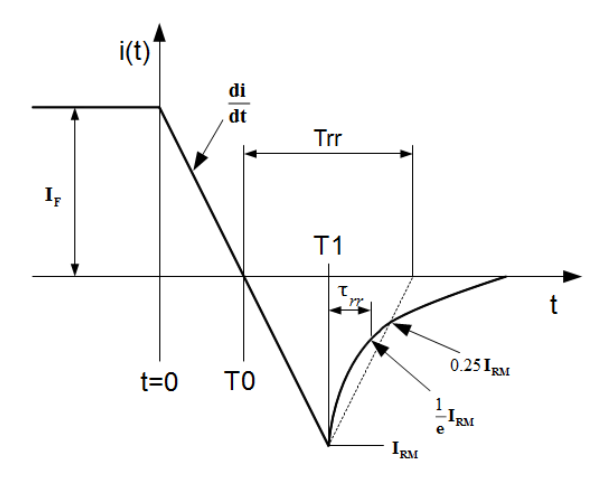

<span id="page-2-4"></span>*Fig. 3: JEDEC reverse recovery time* τ<sub>π</sub> *definition and waveform*

From [Fig. 3,](#page-2-4)  $\tau_{rr}$  can be found as follows:

$$
\tau_{rr} = (I_{RM} * (di/dt) - T_{rr}) / \ln(0.25) \tag{5}
$$

Now, when  $\tau_{rr}$  is known, parameters  $\tau$  and  $T_M$  can be found [3].

To find parameters *Is*, *n* and ohmic resistance *Rs* in equation [\(4\)](#page-1-3), the standard diode forward DC-bias SPICE model equations are used [\(Fig. 1\)](#page-1-1):

<span id="page-2-2"></span><span id="page-2-1"></span>
$$
Vf = Rs * i + v \tag{6}
$$

$$
i = Is' * (e^{\left(\frac{v}{nV_T}\right)} - 1)
$$
 (7)

Based on [\(7\)](#page-2-1) and [Fig. 4,](#page-2-3) it can be seen that *Is'*is the leakage reverse current at the maximum reverse voltage according to the datasheet's reverse DC-bias characteristic of the diode.

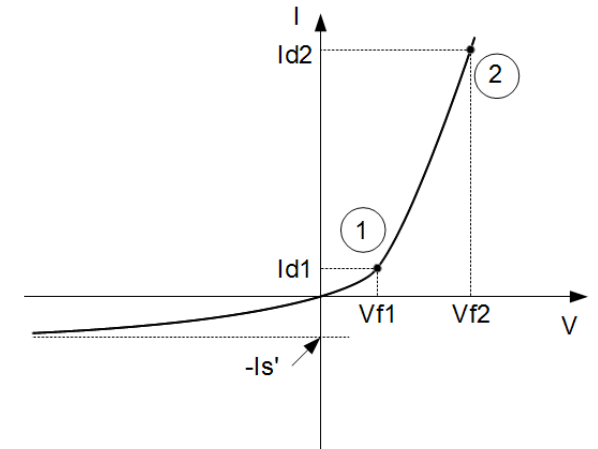

<span id="page-2-3"></span>*Fig. 4: DC-bias characteristic points*

Using [\(4\)](#page-1-3) and [\(7\)](#page-2-1), *Is* can be found:

<span id="page-2-0"></span>
$$
Is = Is' * (1 + T_M/\tau)
$$
\n(8)

To find *Rs* and *n,* two points should be defined on the DC-bias diode characteristic [\(Fig. 4\)](#page-2-3). From [\(6\)](#page-2-2) and [\(7\)](#page-2-1), there is system of equations with two unknown variables, *Rs* and *n*:

$$
\begin{cases}\nVfI = n*V \, {}_{T}*\ln\left(\frac{IdI}{Is'} + 1\right) + Rs*IdI \\
Vf2 = n*V \, {}_{T}*\ln\left(\frac{Id2}{Is'} + 1\right) + Rs*Id2\n\end{cases} \tag{9}
$$

After [\(9\)](#page-2-0) is solved, *Rs* and *n* are found:

$$
n = \frac{(VfI * Id2 - Vf2 * IdI)}{\ln\left(\frac{IdI}{Is'} + 1) * Id2\right)} * \left(\frac{1}{V_T}\right)
$$
  
In 
$$
\left(\frac{Id2}{Is'} + 1) * IdI\right)
$$
 (10)

$$
Rs = \frac{(Vf2 - V_T * n * \ln (Id2/Is' + 1))}{Id2}
$$
 (11)

To simulate non-linear junction capacitance, equations from the standard diode SPICE model are used  $[5]$ :

$$
CJ = CJO * \left(1 - \frac{v}{VJ}\right)^{-M}, v < FC * VJ \tag{12}
$$

$$
CJ = \frac{CJ0}{(1 - FC)^{(M+1)}} *
$$
  
\n
$$
*\left(1 - FC*(M+1) + \frac{M*v}{VJ}\right),
$$
  
\n
$$
v \ge FC*VJ
$$
 (13)

In this model for junction capacitance, fixed parameters are assumed:  $VI = 2.0$  and  $FC = 0.5$ . It is also necessary to find parameters *M* and *CJ0* using two points on the datasheet's reverse bias capacitance curve [\(Fig. 5\)](#page-3-3).

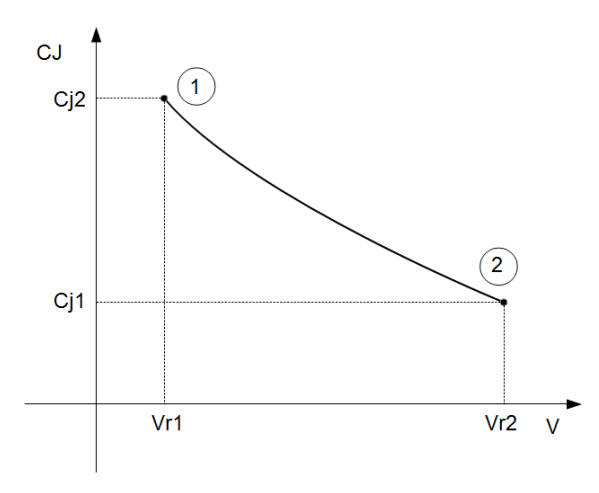

<span id="page-3-3"></span>*Fig. 5: Junction capacitance points*

Using these two points, a system of equations can be obtained based on [\(12\)](#page-3-2):

<span id="page-3-1"></span>
$$
\begin{cases}\nCjI = CJ0 * \left(1 + \frac{VrI}{VJ}\right)^{-M} \\
Cj2 = CJ0 * \left(1 + \frac{Vr2}{VJ}\right)^{-M}\n\end{cases}
$$
\n(14)

After [\(14\)](#page-3-1) is solved, *M* and *CJ0* can be found:

$$
M = \frac{\ln\left(\frac{CjI}{Cj2}\right)}{\ln\left(\frac{1+Vr2/VJ}{1+VrI/VJ}\right)}
$$
(15)

$$
CJ0 = CjI * \left(1 + \frac{VrI}{VJ}\right)^M
$$
\n(16)

<span id="page-3-2"></span>To implement junction capacitance in the new diode model, the standard SPICE diode model is placed in parallel with the diode body [\(Fig. 2\)](#page-2-5).

The new diode SPICE model implements the behaviour of the diode at a fixed temperature. Lead inductances should be added externally for parasitic simulation.

### **4. Simulation results**

The newly generated model was tested in two simulators – LTspice and Pspice. The LTspice4 simulation results for the MUR460 diode are shown in [Fig. 6.](#page-3-0)

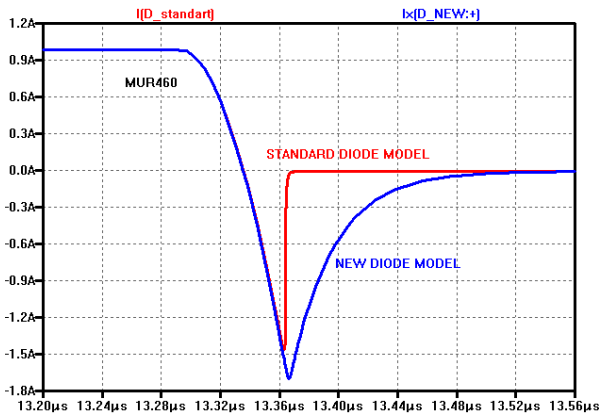

<span id="page-3-0"></span>*Fig. 6: Comparison of current and standard waveform LTspice4 simulation results for the MUR460 diode. The MUR460 standard diode model was taken from the LTspice4 library.*

Pspice 16.6 simulation results for the HFA25TB60 diode are shown in [Fig. 7.](#page-4-3)

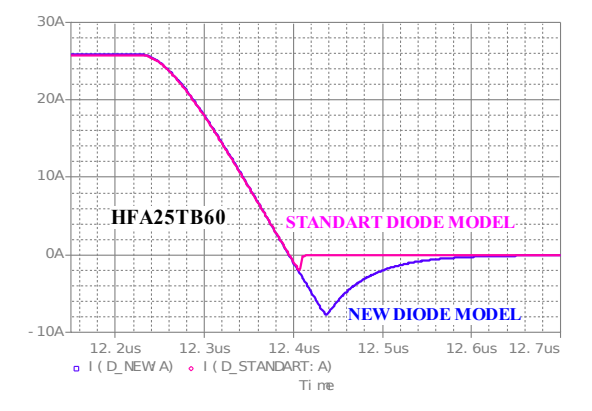

<span id="page-4-3"></span>*Fig. 7: Comparison of current and standard waveform Pspice 16.6 simulation results for the HFA25TB60 diode. The HFA25TB60 standard diode model was taken from the Pspice 16.6 library.*

The Pspice 16.6 simulation results for ISL9R3060 diode are shown in [Fig. 8.](#page-4-2)

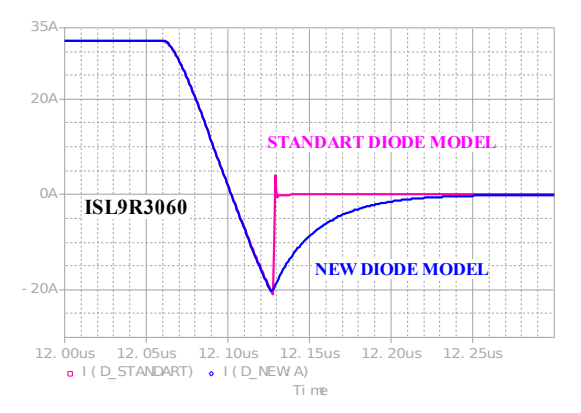

<span id="page-4-2"></span>*Fig. 8: Comparison of current and standard waveform Pspice 16.6 simulation results for the ISL9R3060 diode. The ISL9R3060 standard diode model was taken from the manufacturer webpage.*

# **5. Software description**

To generate the diode SPICE model using the manufacturer's datasheet characterization, the software (SW) tool "DiodeRRSubmodel" was made [\(Fig. 9\)](#page-4-1). It is a Windows OS application and can be freely

downloaded from the links [6], [7]. Next, input data from the datasheet are used as follows:

- user enters diode name:
- user defines work temperature of diode;
- user enters two points on the DC-bias forward characteristic for the specified temperature [\(Fig. 4,](#page-2-3) [Fig. 10\)](#page-4-0). Points far enough away from each other should be chosen;
- user enters reverse leakage current for diode at specified temperature;
- user enters two points on the junction capacitance [\(Fig. 5,](#page-3-3) [Fig. 11\)](#page-5-1). Points far enough away from each other should be chosen;
- user enters the reverse recovery specification from the diode datasheet at the specified temperature: *If* , *di/dt*, *Irm*, and *Trr* [\(Fig. 3,](#page-2-4) [Fig. 12\)](#page-5-0).

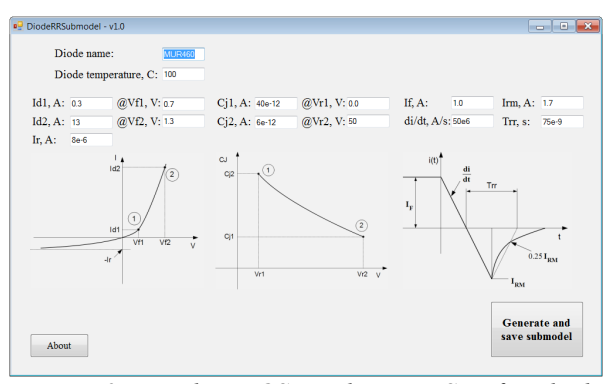

<span id="page-4-1"></span>*Fig. 9: Windows OS application SW for diode model extraction.*

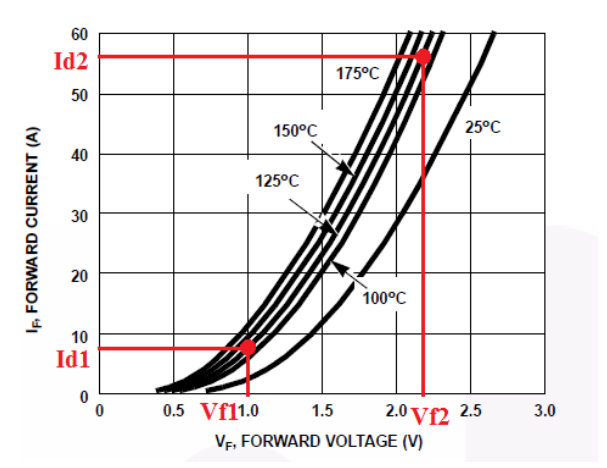

<span id="page-4-0"></span>*Fig. 10: Two points selected on the DC-bias characteristic.*

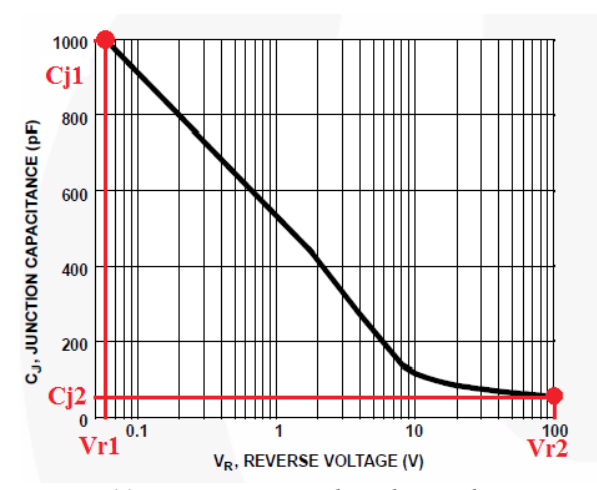

<span id="page-5-1"></span>*Fig. 11: Two points selected on the junction* bZDMi4HdtovtETlWfN0hMA&usp=sharing . *characteristic.*

| $IE = 30 A$<br><b>Reverse Recovery Time</b><br>$di_F/dt = 1000 A/\mu s$ ,<br>Softness Factor (t <sub>h</sub> /t <sub>a</sub> )<br>**-390 V<br><b>Reverse Recovery Current</b><br>lm<br>$T_C = 125^{\circ}C$<br>Reverse Recovery Charge<br>$\mathsf{Q}_{\mathsf{rr}}$ | 60<br>٠                         |      |
|----------------------------------------------------------------------------------------------------|---------------------------------|------|
|                                                                                                    |                                 | ns   |
|                                                                                                    | 1.25                            |      |
|                                                                                                    | 21                              |      |
|                                                                                                    | 730<br>$\overline{\phantom{a}}$ | nC   |
| $dl_M/dt$<br>Maximum di/dt during the<br>٠                                                                                                    | 800                             | A/us |

<span id="page-5-0"></span>*Fig. 12: Reverse recovery datasheet's specifications*

The extracted model file is placed in the same folder as the .exe file of the SW. An example of a generated netlist is shown in [Fig. 13.](#page-5-2)

```
* Diode isl9r3060g2 A K
.subckt isl9r3060g2 1 2
    .param Temp_diode=125 k=1.381E-23 q=1.602E-19 Vt=0.03430948
    .param Rs=0.02156586 Is=0.0004614982 N=2.460456 Tau=5.909138E-08 
+Tm=3.181049E-08
    .param VJ=2 CJ0=9.311509E-10 M=0.6974055 FC=0.5
    R1 C1 1 {RS}
G1 0 qm VALUE={-1/tau*V(qm)+V(qe,qm)/TM}
    C1 qm 0 1
    E1 qe 0 VALUE={Is*tau*(exp(V(C1,2)/(N*Vt))-1)}
    G2 C1 2 VALUE={V(qe,qm)/TM}
    R3 qm 0 100G
    D1 C1 2 Cap
    .model Cap d (Is=1e-14 N=200 rs=10u Xti=0 Eg=0 CjO={Cj0} M={M} VJ={VJ} 
+FC={FC})
```

```
.ends isl9r3060g2
```
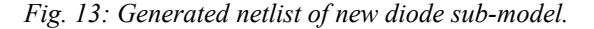

# **6. References**

[1] Linear Technology Corporate , *LTspice simulator*, https://www.analog.com/en/design-center/design-toolsand-calculators/ltspice-simulator.html .

[2] Cadence Design Systems, Inc. , *OrCAD PSpice Designer*, https://www.orcad.com/products/orcad-pspicedesigner/overview .

[3] Peter O. Lauritzen, Cliff L. Ma, *A Simple Diode Model with Reverse Recovery*, IEEE Trans. on power electronics, vol. 6, No 2, APRIL, 1991.

[4] JEDEC Standard No. 282B.01 .

[5] Ron M. Kielkowski, *SPICE: Practical Device Modeling*, McGraw Hill , 1995.

[6] ZAIKIN D.I., *Software tool for the article: Practical implementation of diode SPICE model with reverse recovery*, https://doi.org/10.6084/m9.figshare.14912769.v1 .

[7] ZAIKIN D.I., *Software tool for the article: Practical implementation of diode SPICE model with reverse recovery*, https://drive.google.com/drive/folders/0B6WQS\_t55rN jVHdFN3hnVTF6blU?resourcekey=0-